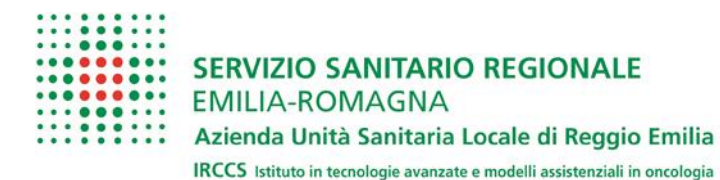

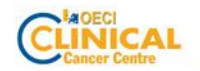

## **CORSI NECESSARI PER INIZIO TIROCINIO**

## **E' necessario consegnare all'Ufficio Rapporti con le Università gli ATTESTATI DEI SEGUENTI CORSI seguiti in modalità FAD**

- Corso ON-LINE SULLA "FORMAZIONE ALLA SICUREZZA DEI LAVORATORI IN SANITA' D.LGS. 81"
- Corso ON LINE "Indicazioni per la prevenzione della trasmissione COVID-19" (facoltativo)
- "CORSO SULLA PROTEZIONE DEI DATI PERSONALI AI SENSI DEL GDPR (General Data Protection Regulation) Regolamento (UE) 2016/679"

I corsi devono essere effettuati **prima dell'inizio della frequenza**, nel caso in cui il Tirocinante non sia già in possesso dei relativi attestati conseguiti mediante l'Università di appartenenza.

**Si sottolinea che il "Corso sulla Formazione Specifica sulla Sicurezza" deve essere specifico per AMBITO SANITARIO, rischio alto**

## **ISTRUZIONI PER SEGUIRE ON LINE I CORSI:**

- L'indirizzo a cui deve accedere per il "**Corso sulla Formazione sulla Sicurezza sui luoghi di lavoro D. Lgs. 81 –AUSL RE"** *SPECIFICO PER L'AMBITO SANITARIO* è al link: [https://www.e-llaber.it/local/healthcompany/company\\_details.php?id=5](https://www.e-llaber.it/local/healthcompany/company_details.php?id=5) oppure può seguire i sgg. passaggi:
- Andare tramite Chrome sul portale eelaber [www.e-llaber.it](http://www.e-llaber.it/)
- Nella sezione CORSI AZIENDALI (a fondo pagina) cliccare su: "AUSL Reggio Emilia"
- Selezionare il **corso Formazione alla sicurezza dei lavoratori in Sanità D.Lgs. 81 (16 ore)** e accedere tramite SPID
- Per accedere al Corso**: "Indicazioni per la prevenzione della Trasmissione COVID-19"**
- collegarsi, tramite Chrome, alla piattaforma: [www.e-llaber.it](http://www.e-llaber.it/)
- scegliere il corso che interessa nella home page -> **"in evidenza"**
- nella schermata successiva cliccare su "Iscriviti ora" e accedere tramite identità SPID

*I due corsi "Formazione sulla Sicurezza" e "Indicazioni per la prevenzione Covid" vengono richiesti anche in Sorveglianza Sanitaria; a meno di ricevere istruzioni differenti, si prega di portare il file con gli attestati da stampare anche il giorno della visita con il medico competente.*

 Per accedere al corso: **"***CORSO SULLA PROTEZIONE DEI DATI PERSONALI AI SENSI DEL GDPR 2016/679*

Collegarsi al link:<https://www.e-llaber.it/course/view.php?id=321> e accedere utilizzando lo SPID: al primo accesso verrà chiesta una **password (chiave di iscrizione) che è "privacyRE**". Oppure:

- accedere al portale e-llaber con Chrom[e www.e-llaber.it](http://www.e-llaber.it/)
- Nella sezione CORSI AZIENDALI (a fondo pagina) cliccare su: "AUSL Reggio Emilia"
- Scegliere il corso: **La protezione dei dati personali alla luce dell'aggiornamento normativo (GDPR 2016/679)**
- Cliccare sul pulsante: Iscriviti ora
- Accedere con identità SPID e immettere la psw.

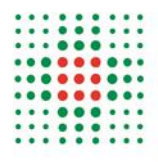

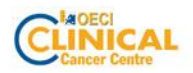

In tutti e tre i casi, dopo avere cliccato su "ISCRIVITI ORA" ed essere entrati con SPID, **se al primo accesso verrà richiesto di creare un account seguire i passaggi di seguito specificati:**

- cliccare "Crea un nuovo account" e completare con i vostri dati fino a "Sesso"
- adesso compilare i campi richiesti *in modo da avere alla fine un attestato che riporta i dati giusti*: LIBERO PROFESSIONISTA => selezionare "Privo di occupazione" se studente PROFESSIONE => selezionare "Altro" in fondo al menù a tendina DISCIPLINA => selezionare dal menù a tendina REGIONE SEDE DI LAVORO => Emilia Romagna TIPO ORGANIZZAZIONE DI APPARTENENZA => Università NOME ORGANIZZAZIONE DI APPARTENENZA (campo libero) => scrivere nome Università
- Spuntate la casella delle dichiarazioni veritiere e cliccate "Crea il mio nuovo account"

Alla fine potete accedere al corso.